# PeopleAdmin

#### Approval Request for NEW Position

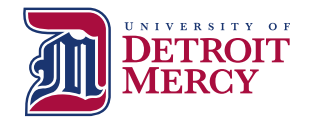

**1**

 New Position Request

• Hiring Manager is Required to Complete a JDQ for all NEW positions

- ·Blank JDQs are located on the HR website under Performance Communication System (PCS)
- (you will need this later)

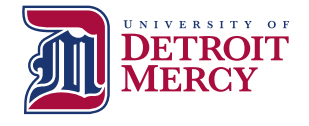

## Log into PeopleAdmin

- <https://udmercy.peopleadmin.com/hr/login>
- • If you need a user name and password, contact Human Resources

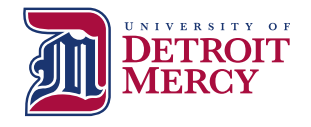

#### Ensure User Group is Set to "Hiring Manger – Staff/Admin"

Look for this box in the top right corner of the screen:

**User Group:** 

Hiring Manager-Staff/Admin

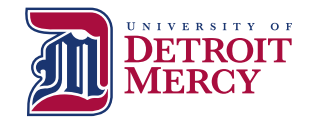

#### Ensure Screen is Set to "Positions" Module

Look for this box in the top left corner of screen:

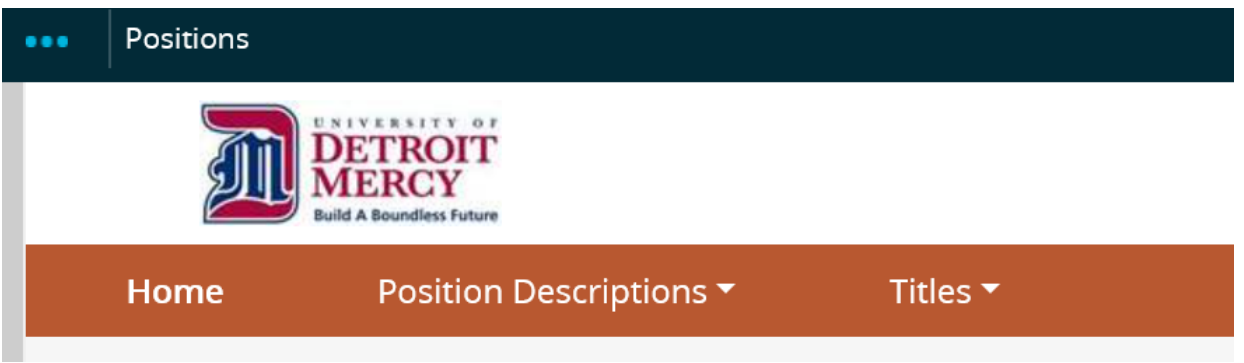

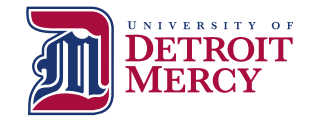

#### Click the Position Descriptions Down Arrow & Choose "Staff/Administrative"

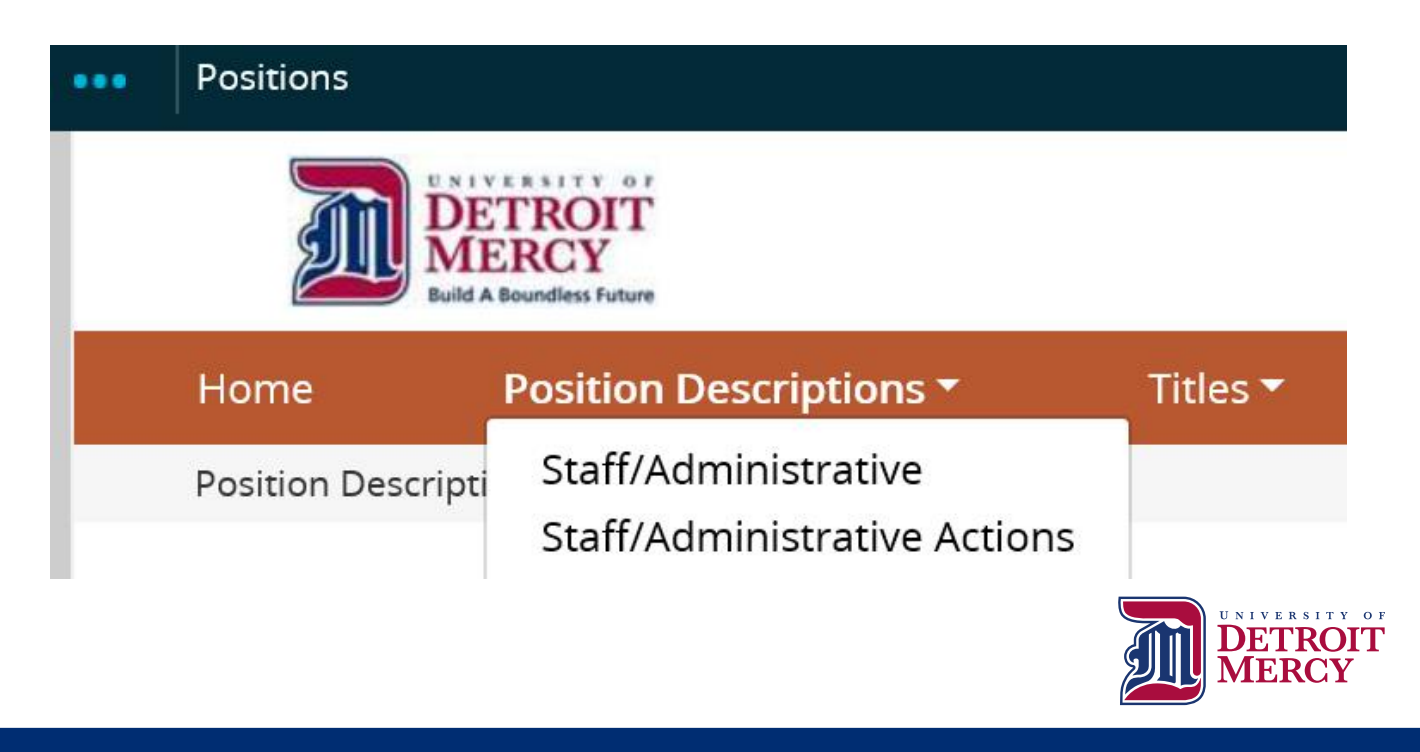

#### Click "Create New Position Description"

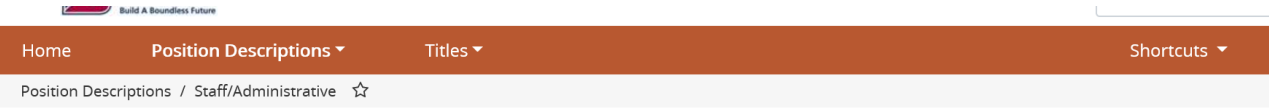

#### **Staff/Administrative Position Descriptions**

+ Create New Position Description

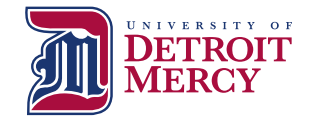

### Input Required Data (**\***) & Click "Start Action"

- Hiring Managers have the option to clone an existing similar position for ease of entry of new position
- Contact HR if you would like further instructions on cloning positions

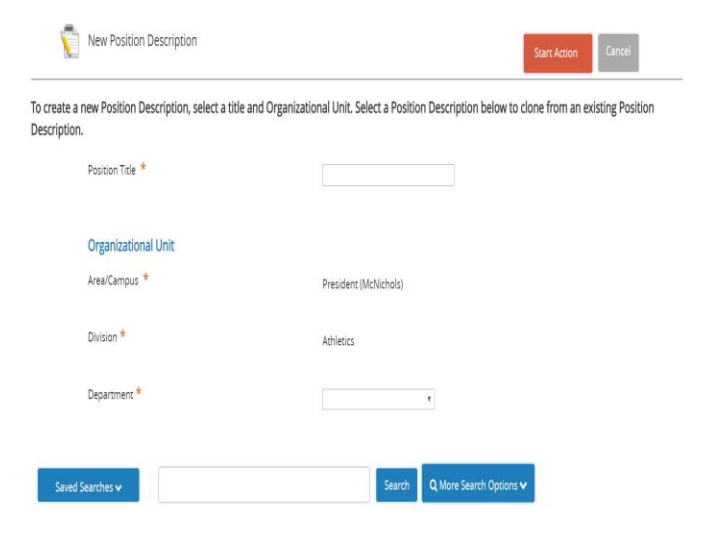

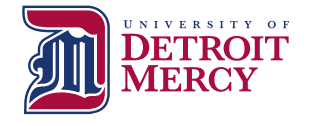

#### **Class Title:** Select Appropriate "Position Employee Class Description" and click "Next"

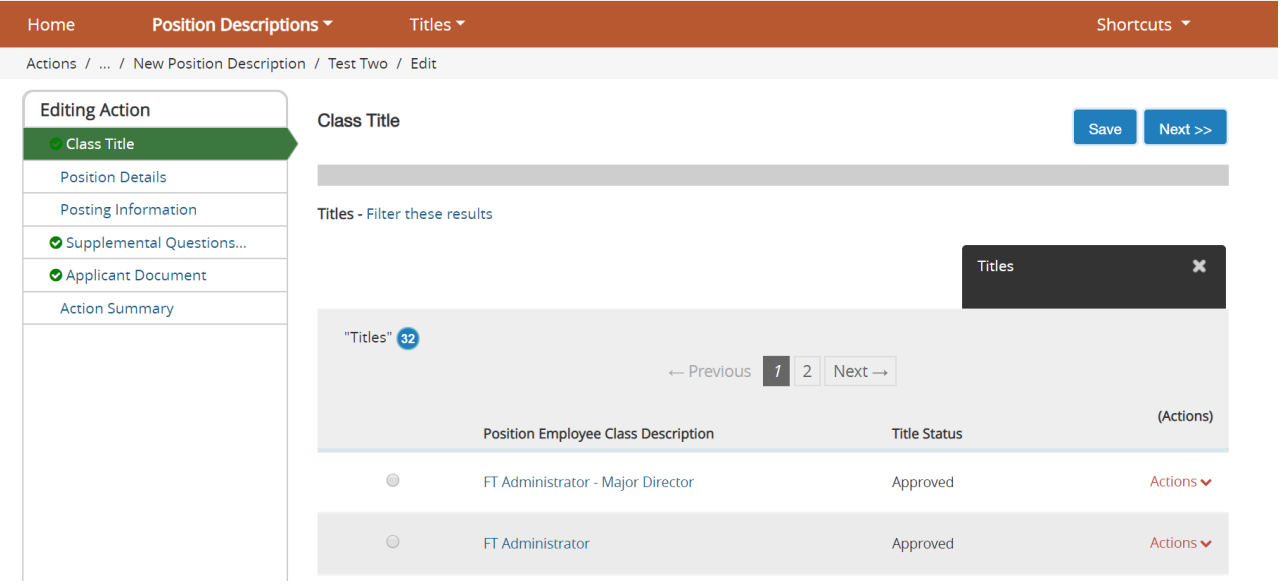

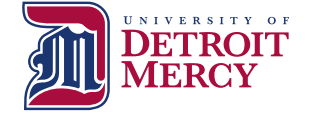

## **Posting Details:** Input Required Data & Click "Next"

- Complete the following fields on this page:
	- Justification for New Position
	- Position Status
	- Hours per Week
	- Position Summary
	- Essential Duties and Responsibilities
	- Minimum Qualifications
	- Knowledge, Skills and Abilities
	- Physical Requirements
	- Work Environment
	- Licenses/Certification (N/A if appropriate)
	- Maximum Budgeted Hourly Rate or Salary
	- "Add FOAPAL Entry"

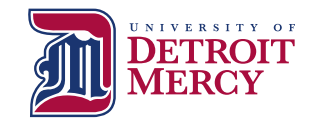

## **Posting Information:** Input Required Data & Click "Next"

- Complete the required following fields on this page:
	- Open Date
	- Check box for "Open Until Filled"
	- Anticipated Start Date
	- Hiring Manager (full name)
	- Alternate Hiring Manager (if applicable)
	- Salary/Pay Information
		- "Commensurate with experience" appropriate for Administrative Positions
	- Anticipated Schedule
	- Select City/Campus

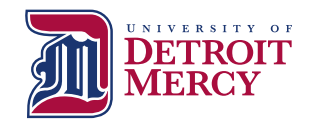

#### **Supplemental Questions for Posting:** Select Required Questions and Click "Next"

- Click "Add a question" and follow prompts to select the five required questions of all applicants. On the next screen select "required" (radio button)
	- 1. How did you hear about this employment opportunity?
	- 2. What is your highest level of completed education?
	- 3. How many years of experience to you have in this type of position?
	- 4. Please read our foundation, mission and vision….
	- 5. Detroit Mercy enjoys a diverse student body, faculty, administration, and staff-diverse in ethnicity, religion, socioeconomic background, gender, age, education, and life experience…
- You may select other questions as you deem appropriate
- You may also create other questions in the system directly but HR will need to review first for approval

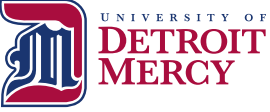

### **Applicant Document: Select Required** Documents and Click "Next"

- types. You may select other documents as you deem • Click "Required" button for the following document appropriate
	- Resume/CV
	- Cover Letter
	- Reference Contact Info 1
	- Reference Contact Info 2
	- Reference Contact Info 3
- If you want to use a required document other than the 5 listed above, please contact HR

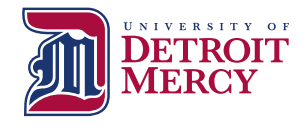

#### **Position Justification:** Upload Position Justification, JDQ and any Supporting Documents and Click "Next"

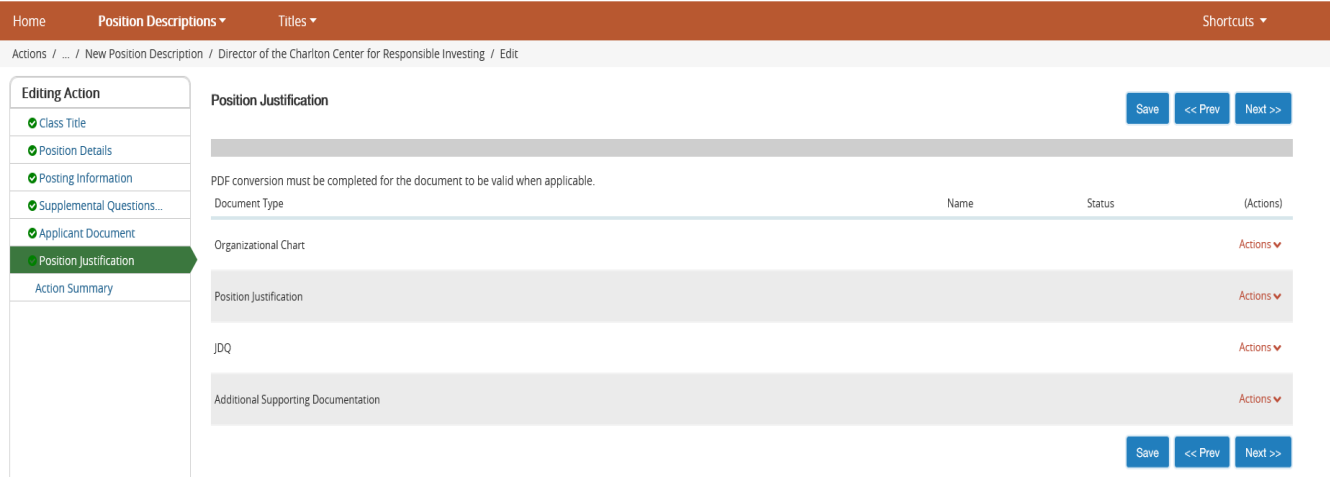

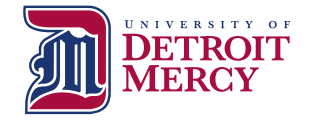

#### **Action Summary:** Review Position and Edit as Appropriate or Move Position to "HR Initial Review" (Use Orange Take Action on Action Button)

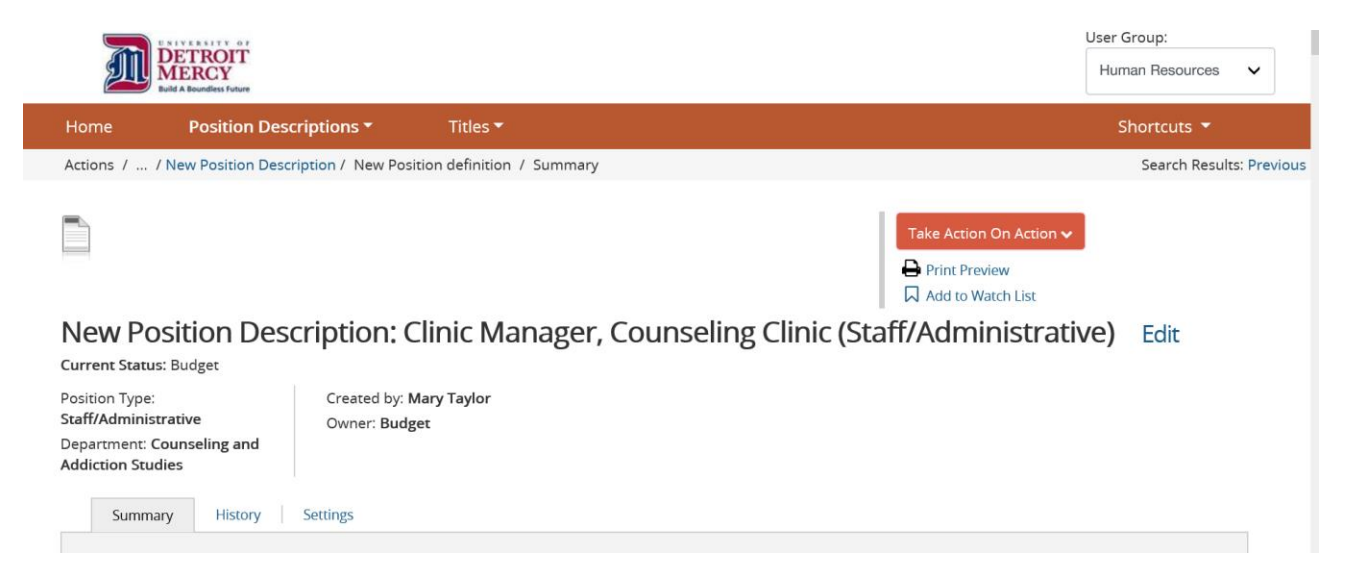

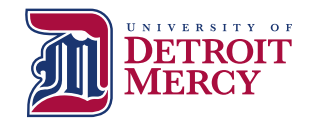

## Next Steps:

 • HR will review position requisition and input Position Number and Salary Range for position at which point HR will either:

(1) Send the position requisition back to the Hiring Manager for edits/clarification

OR

(2) HR will forward the position requisition to the Approving Authority for review and approval

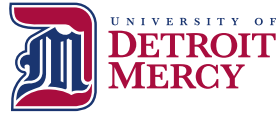

### Review of PeopleAdmin Approval Process

- Hiring Manager initiates requisition in PeopleAdmin
- HR Initial Review (Compensation Review/JDQ Review)
- Approving Authority
- Budget
- Area VP
- VP of Finance (President's Council)
- HR Final Review (Position Posted Externally)

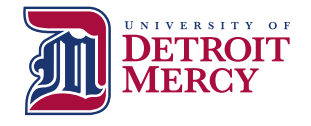